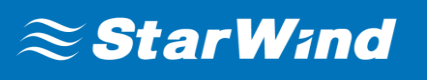

# **StarWind® Ceph all-in-one Cluster**

# How to deploy Ceph all-in-one Cluster

JUNE 2017 TECHINCAL PAPER

#### **Trademarks**

"StarWind", "StarWind Software" and the StarWind and the StarWind Software logos are registered trademarks of StarWind Software. "StarWind LSFS" is a trademark of StarWind Software which may be registered in some jurisdictions. All other trademarks are owned by their respective owners.

#### **Changes**

The material in this document is for information only and is subject to change without notice. While reasonable efforts have been made in the preparation of this document to assure its accuracy, StarWind Software assumes no liability resulting from errors or omissions in this document, or from the use of the information contained herein. StarWind Software reserves the right to make changes in the product design without reservation and without notification to its users.

#### **Technical Support and Services**

If you have questions about installing or using this software, check this and other documents first - you will find answers to most of your questions on the [Technical Papers](https://www.starwind.com/resource-library/) webpage or in StarWind [Forum.](https://www.starwind.com/forums/) If you need further assistance, please [contact us.](http://www.starwindsoftware.com/contact-us)

#### **In 2016, Gartner named StarWind "Cool Vendor for Compute Platforms".**

Gartner does not endorse any vendor, product or service depicted in its research publications, and does not advise technology users to select only those vendors with the highest ratings or other designation. Gartner research publications consist of the opinions of Gartner's research organization and should not be construed as statements of fact. Gartner disclaims all warranties, expressed or implied, with respect to this research, including any warranties of merchantability or fitness for a particular purpose.

#### **About StarWind**

StarWind is a pioneer in virtualization and a company that participated in the development of this technology from its earliest days. Now the company is among the leading vendors of software and hardware hyper-converged solutions. The company's core product is the years-proven StarWind Virtual SAN, which allows SMB and ROBO to benefit from cost-efficient hyperconverged IT infrastructure. Having earned a reputation of reliability, StarWind created a hardware product line and is actively tapping into hyperconverged and storage appliances market. In 2016, Gartner named StarWind "Cool Vendor for Compute Platforms" following the success and popularity of StarWind HyperConverged Appliance. StarWind partners with world-known companies: Microsoft, VMware, Veeam, Intel, Dell, Mellanox, Citrix, Western Digital, etc.

#### **Copyright ©2009-2017 StarWind Software Inc.**

No part of this publication may be reproduced, stored in a retrieval system, or transmitted in any form or by any means, electronic, mechanical, photocopying, recording or otherwise, without the prior written consent of StarWind Software.

# **Contents**

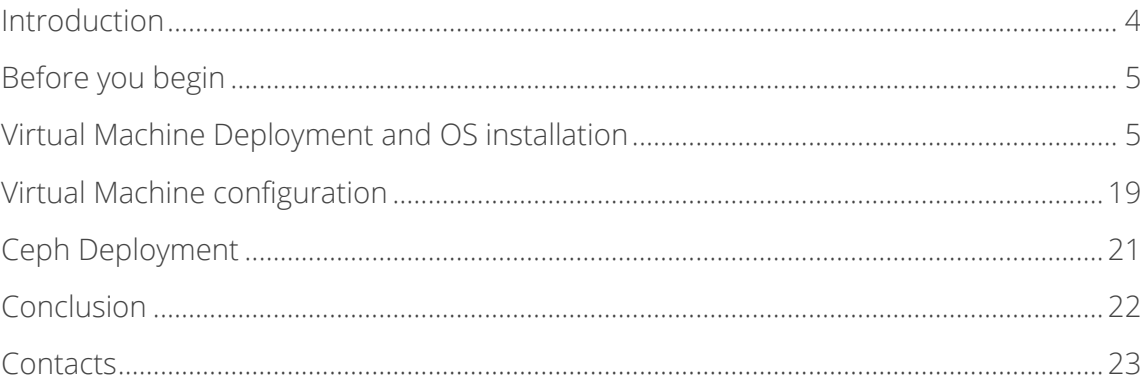

# <span id="page-3-0"></span>**Introduction**

This guidance will show you how to deploy a Ceph all-in-one cluster. The paper will walk you through the Ceph cluster configuration process and describe how to create a Ceph monitor and Ceph OSD.

Ceph is an open-source project, which provides unified software solution for storing blocks, files, and objects. The main idea of the project is to provide a high-performing distributed storage system which can provide an ability to perform a massive storage scale-out and will have no single points of failure. It has become one of the most popular Software-Defined Storage technologies.

Ceph becomes more attractive to the storage industry due to its openness, scalability, and reliability. Cloud computing and IaaS era requires a system which must be Software-Defined and ready for cloud technologies. Ceph injects here more than perfect, regardless the environment where it is going to be used (public, private, or hybrid cloud).

This guide is intended for experienced IT and Storage administrators and professionals who would like to deploy the Ceph all-in-one cluster to check out all the benefits of Ceph object storage.

A full set of up-to-date technical documentation can always be found [here,](https://www.starwind.com/resource-library/) or by pressing the **Help** button in the StarWind Management Console.

For any technical inquiries please visit our **online community, [Frequently Asked Questions](https://www.starwind.com/starwind-faq)** page, or use the [support form](https://www.starwind.com/support-form) to contact our technical support department.

# <span id="page-4-0"></span>**Before you begin**

This guide describes the installation and configuration of the Ceph all-in-one cluster, which means that we are going to build the Ceph cluster using only one VM. We are going to deploy the ESXi VM and install Debian 8 on it.

<span id="page-4-1"></span>You can download our pre-deployed [OVF template](https://ovf.starwind.com/tmplink/ceph-all-in-one.zip) or follow these steps:

# **Virtual Machine Deployment and OS installation**

1. Download Debian 8 ISO for OS installation here: https://cdimage.debian.org/cdimage/archive/8.8.0/amd64/iso-cd/debian-8.8.0-amd64 netinst.iso

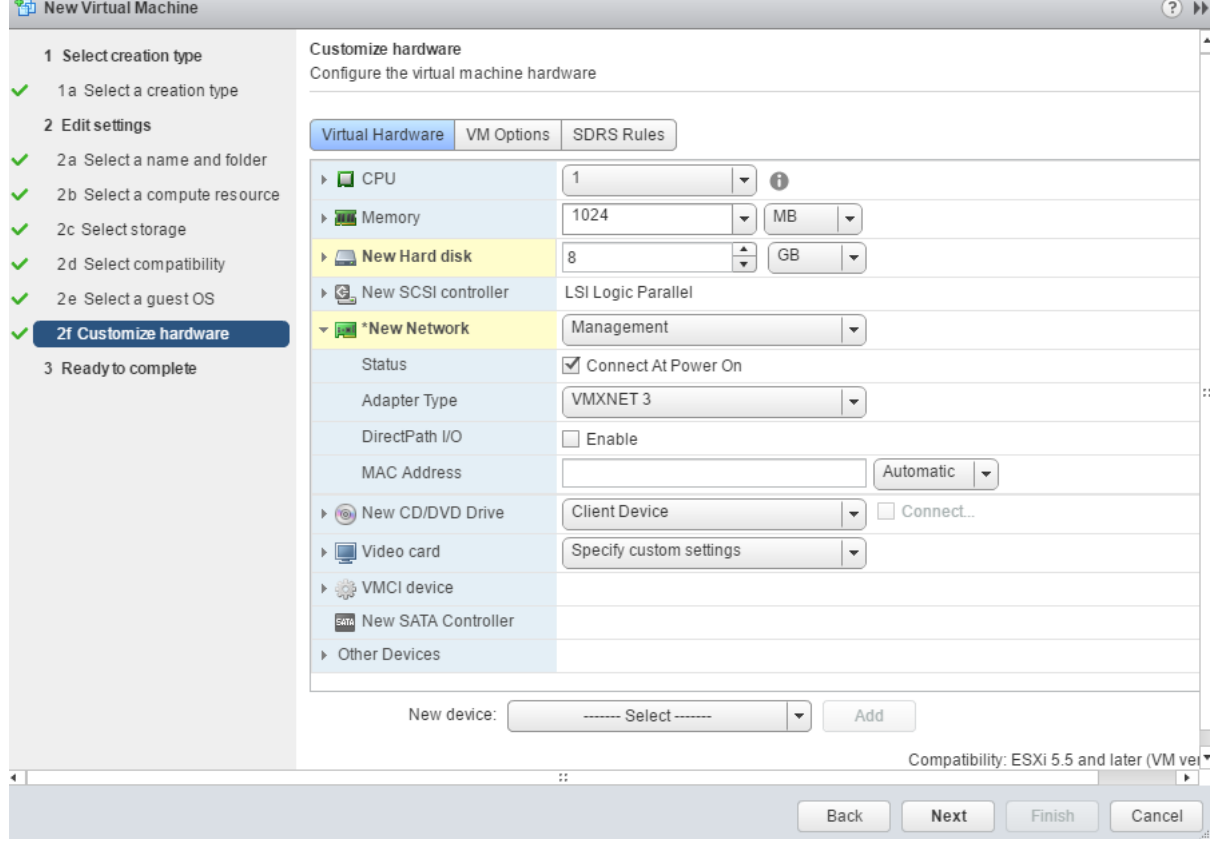

2. Create the ESXi VM with following settings:

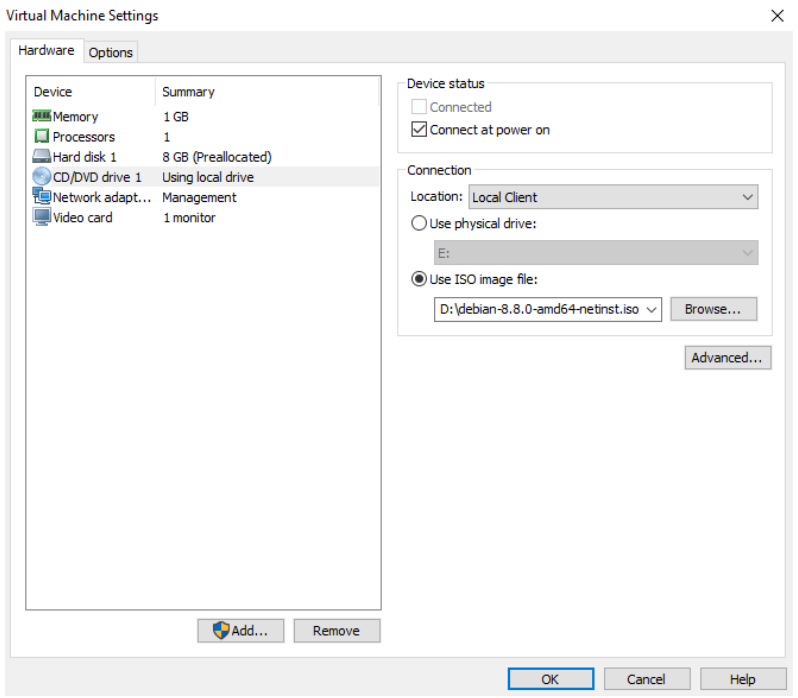

#### 3. Mount the ISO image to the VM and boot from it.

#### 4. Choose **Graphical install option**

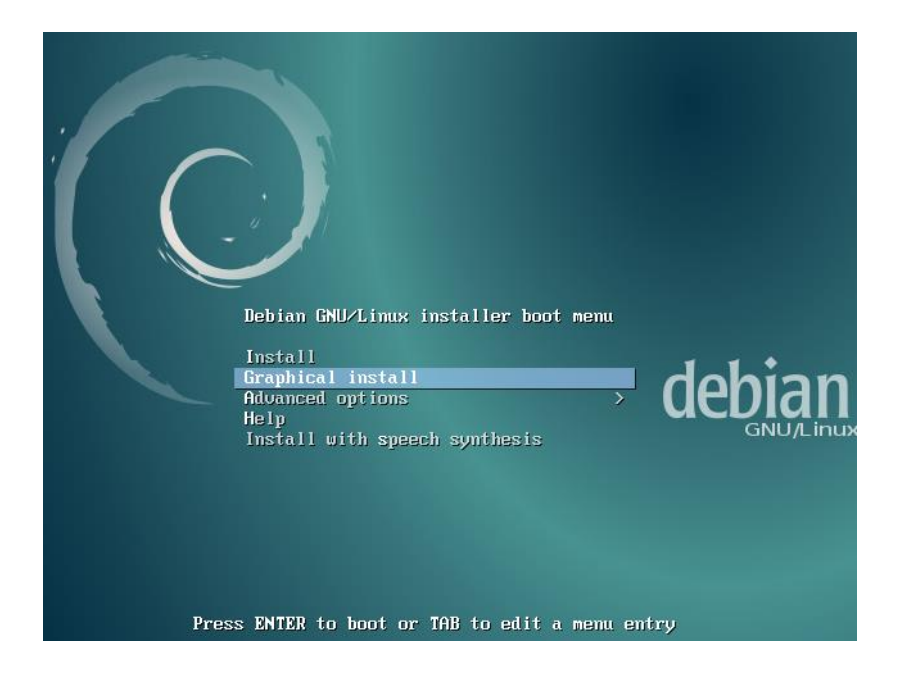

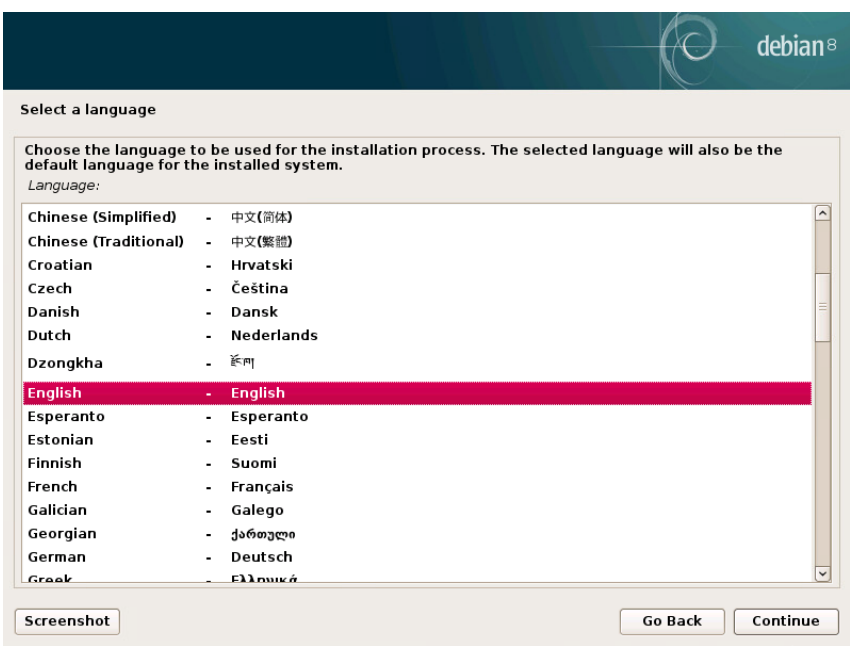

## 5. Choose an eligible language for the installation process

6. Select your location, which is going to be used to set your time zone.

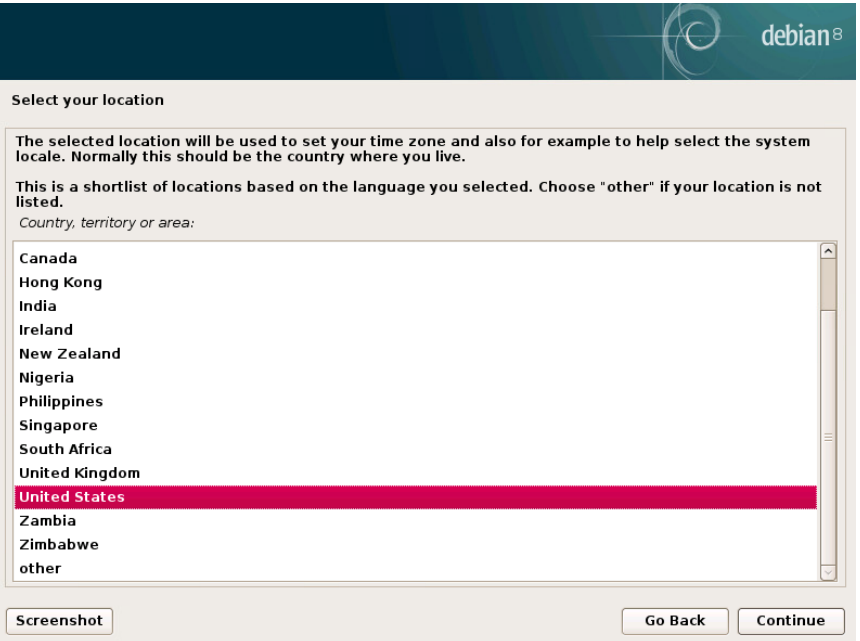

## 7. Configure the keyboard (choose **American English**)

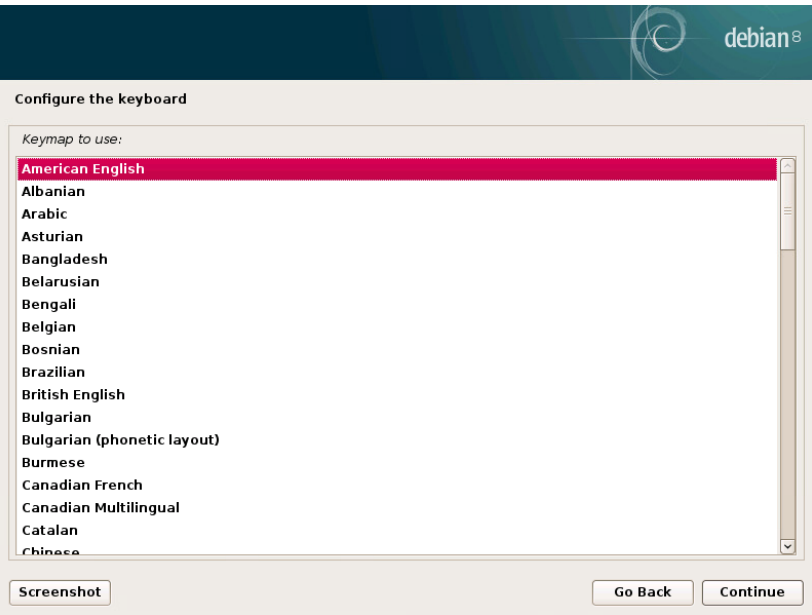

#### 8. Enter the hostname

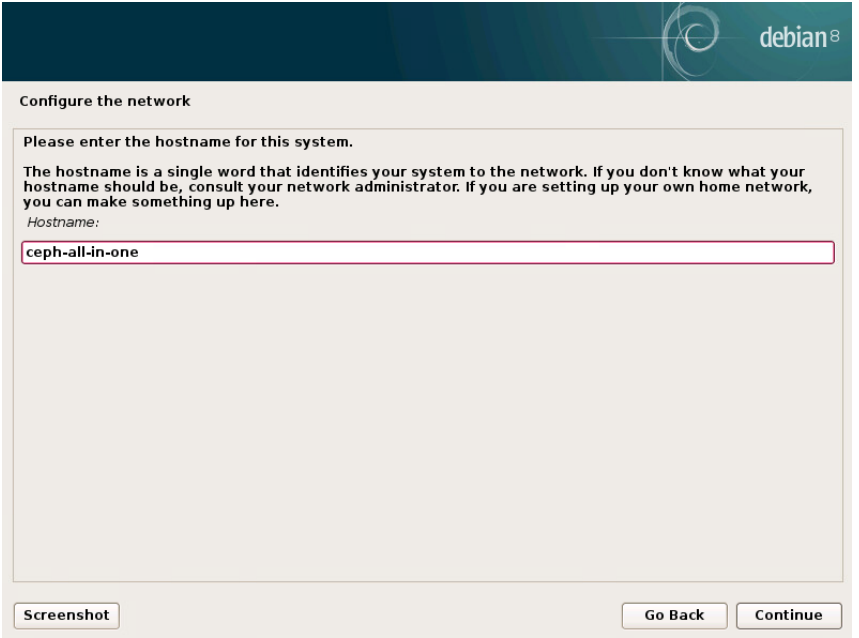

## 9. Configure your network.

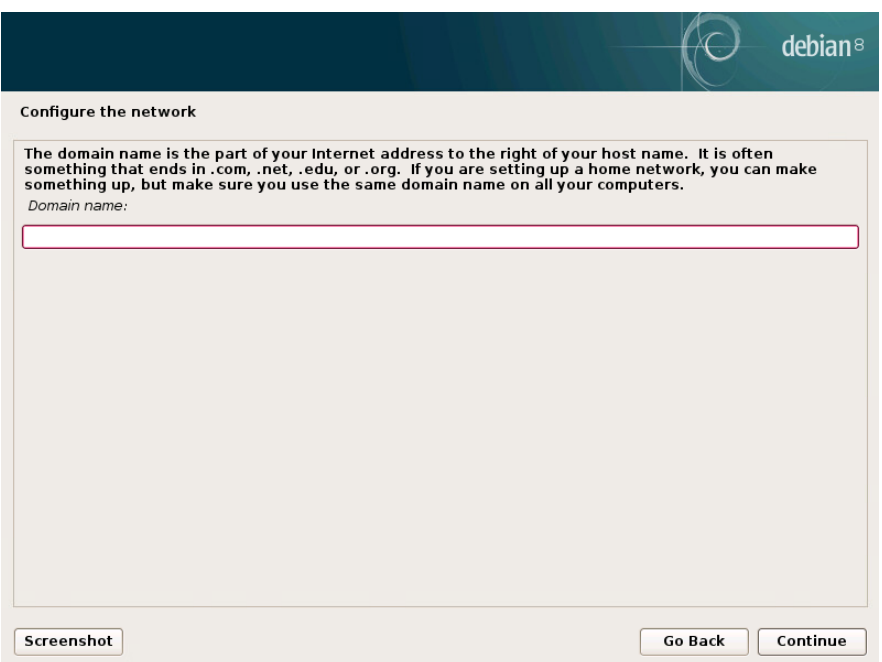

## 10. Set up a password for **'root'** account

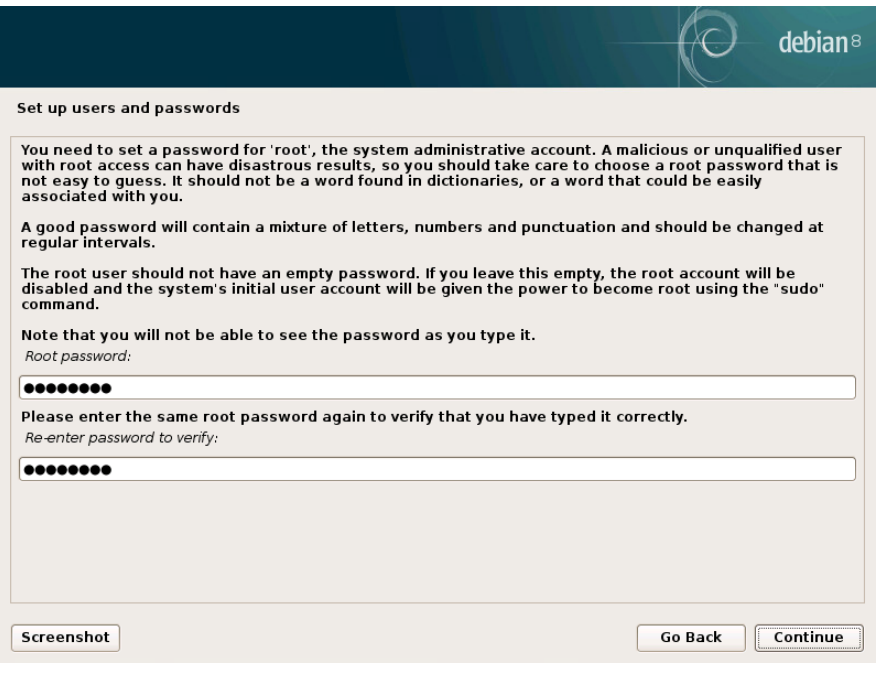

11. Create a user account which is going to be used instead of the root account for nonadministrative activities

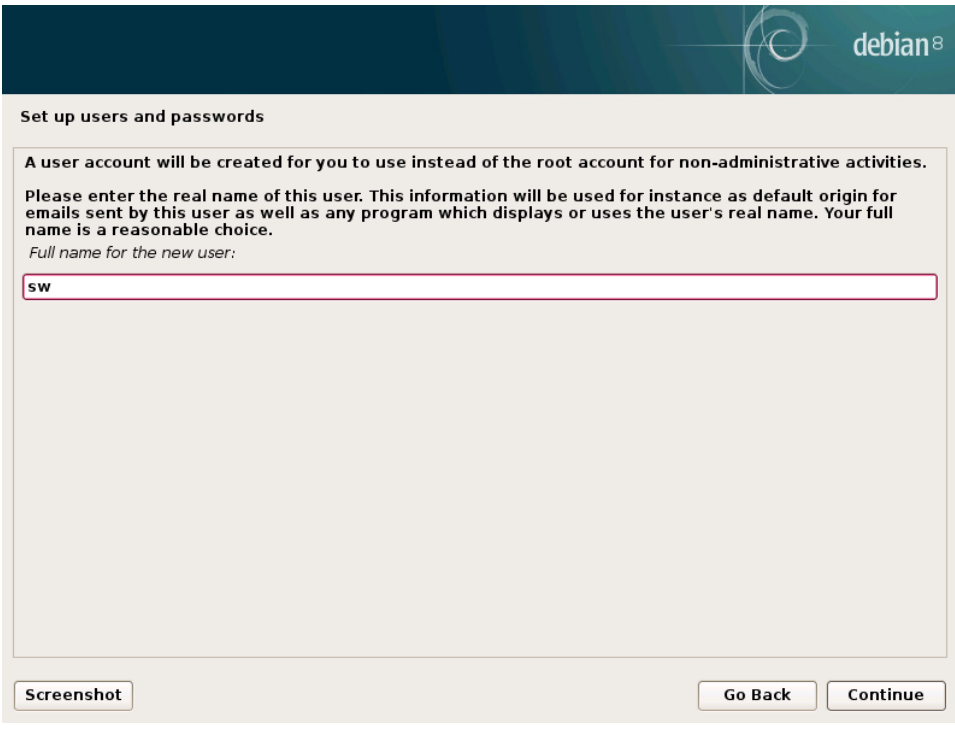

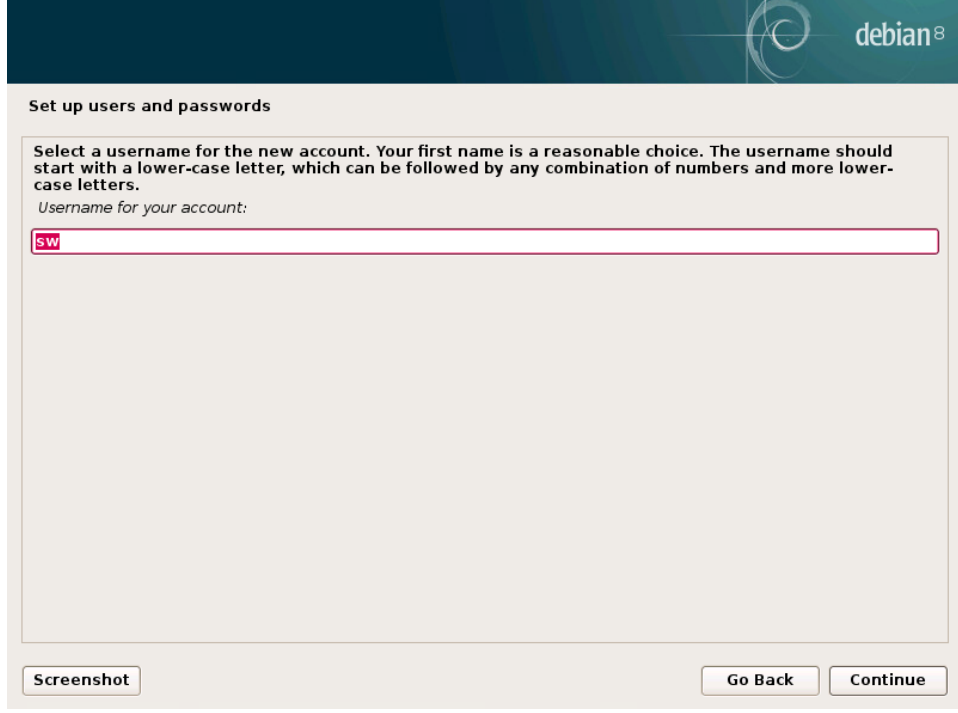

## 12. Set up a password for the newly created account

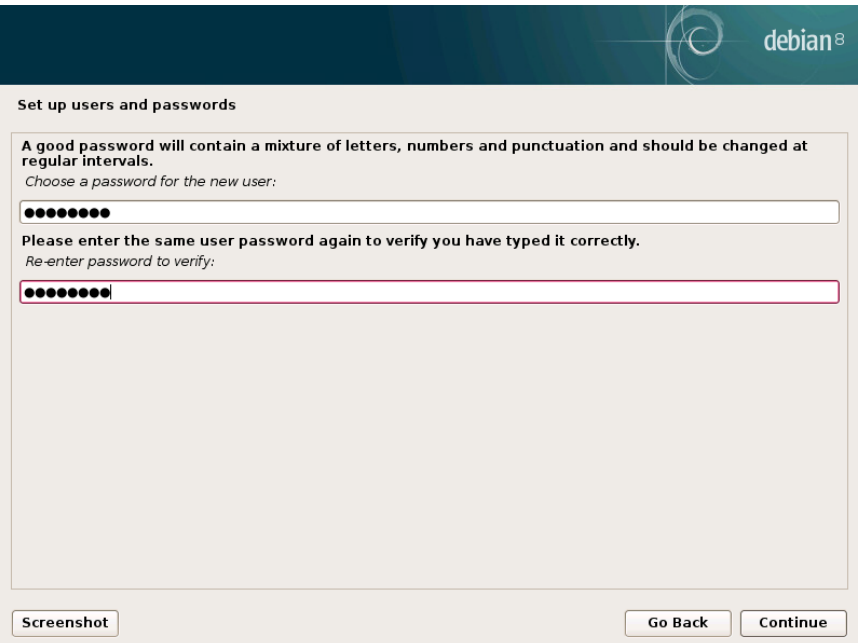

#### 13. Select the desired time zone for you

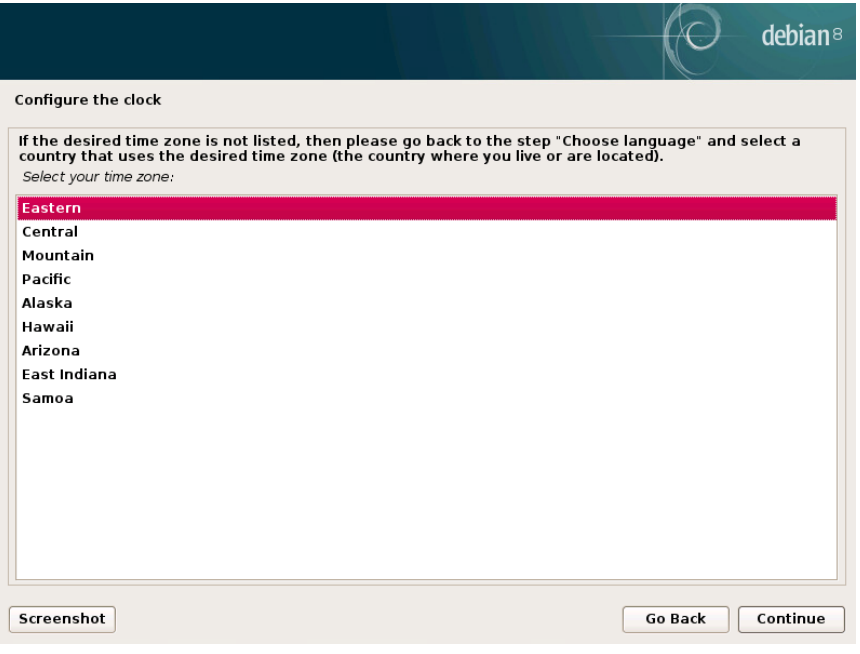

#### 14. Partition the disks

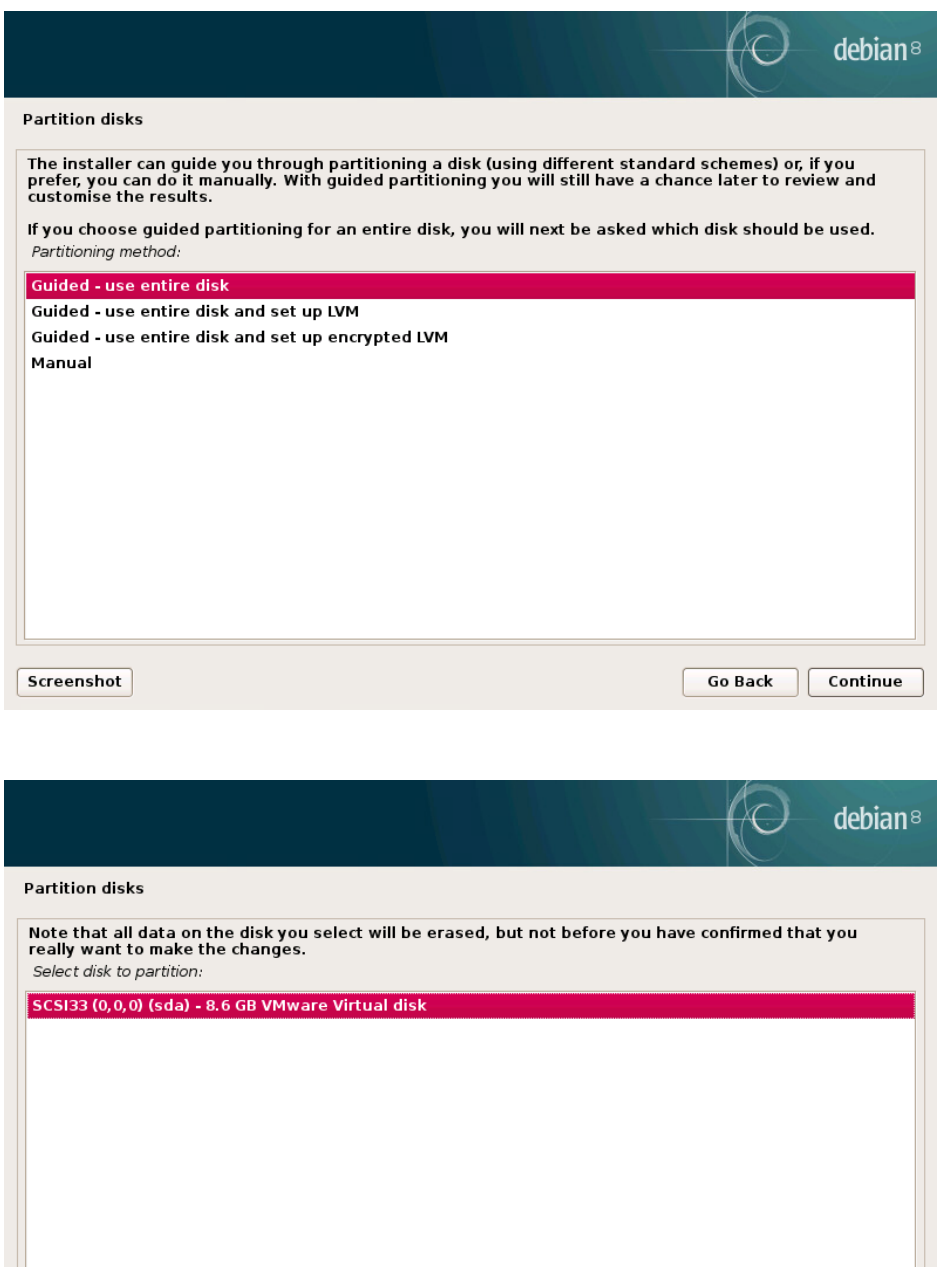

Go Back

 $\fbox{Continue}$ 

TECHNICAL PAPER 12

Screenshot

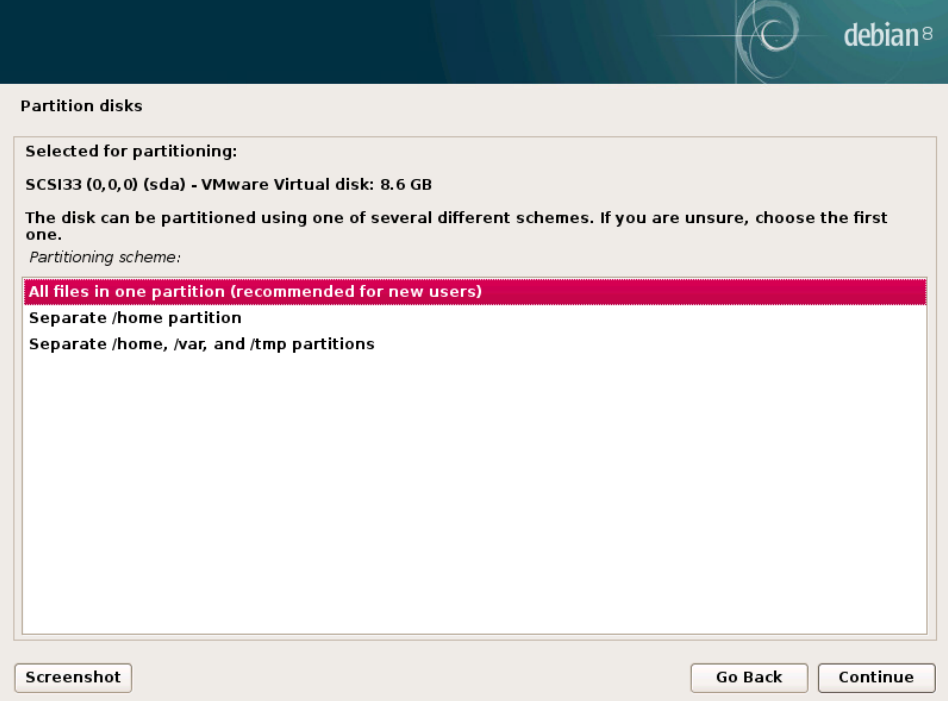

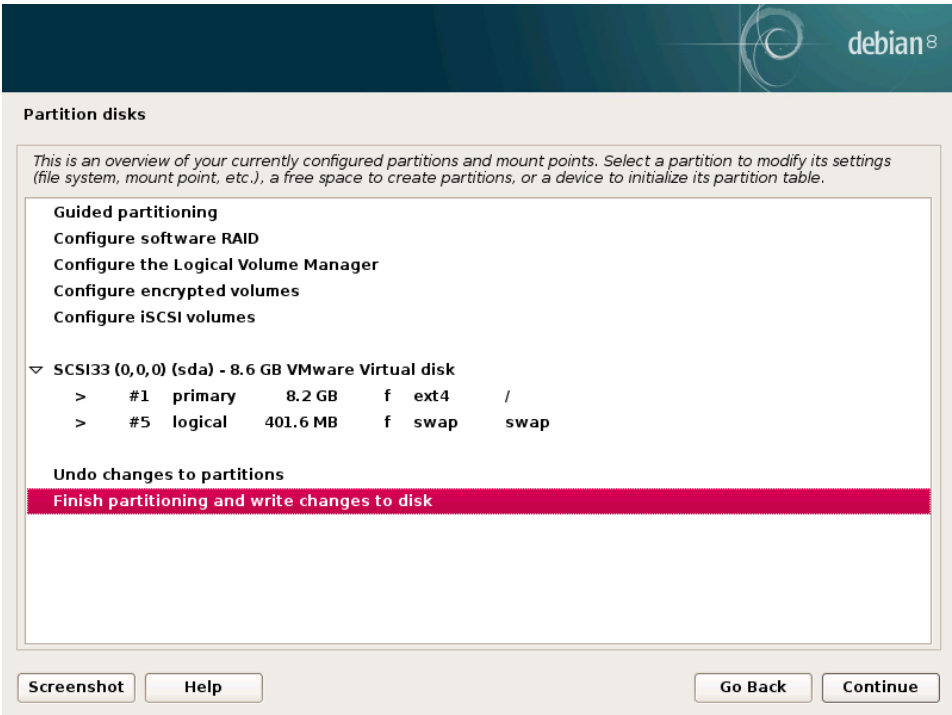

## 15. Write changes to the disks

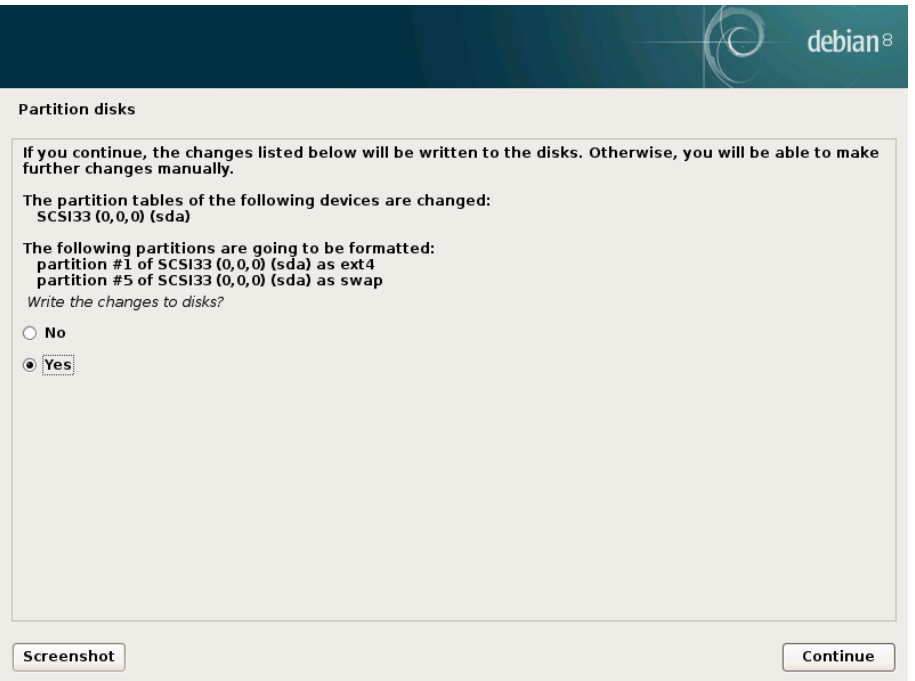

#### 16. Configure the package manager

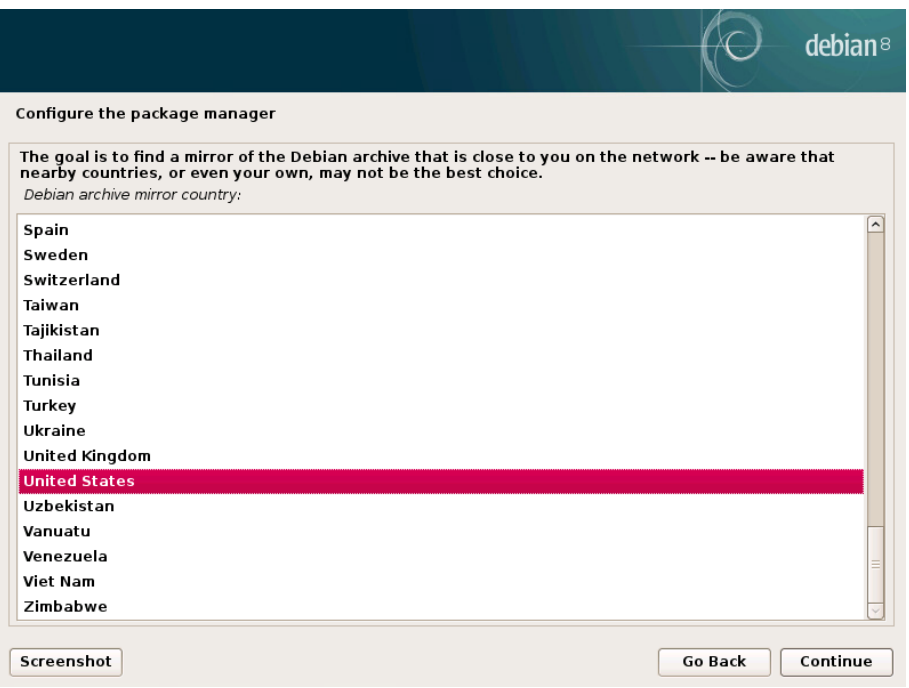

## 17. Select a Debian Archive mirror

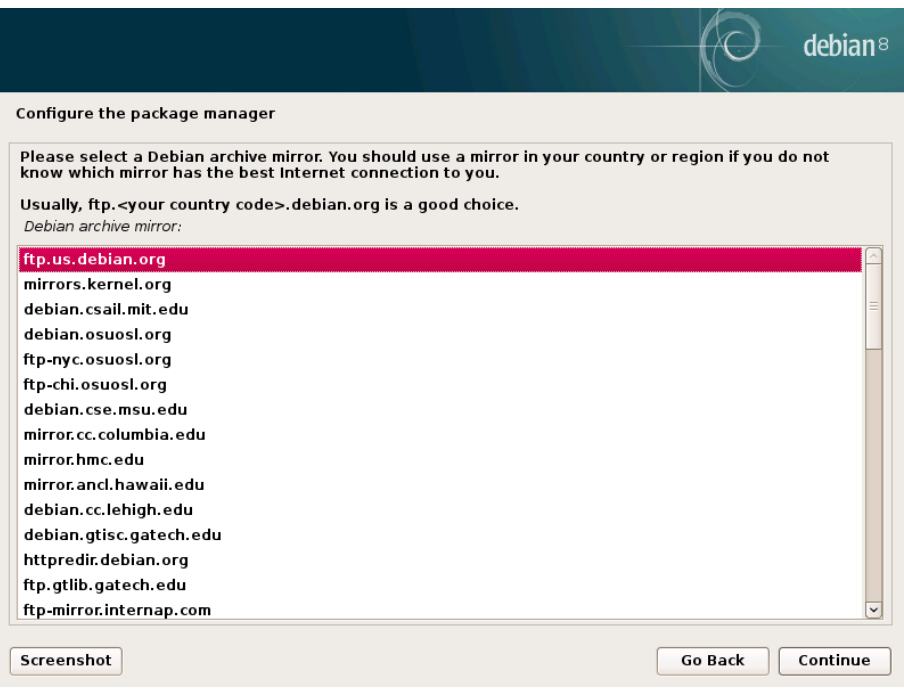

18. Enter proxy information if you need to use HTTP proxy.

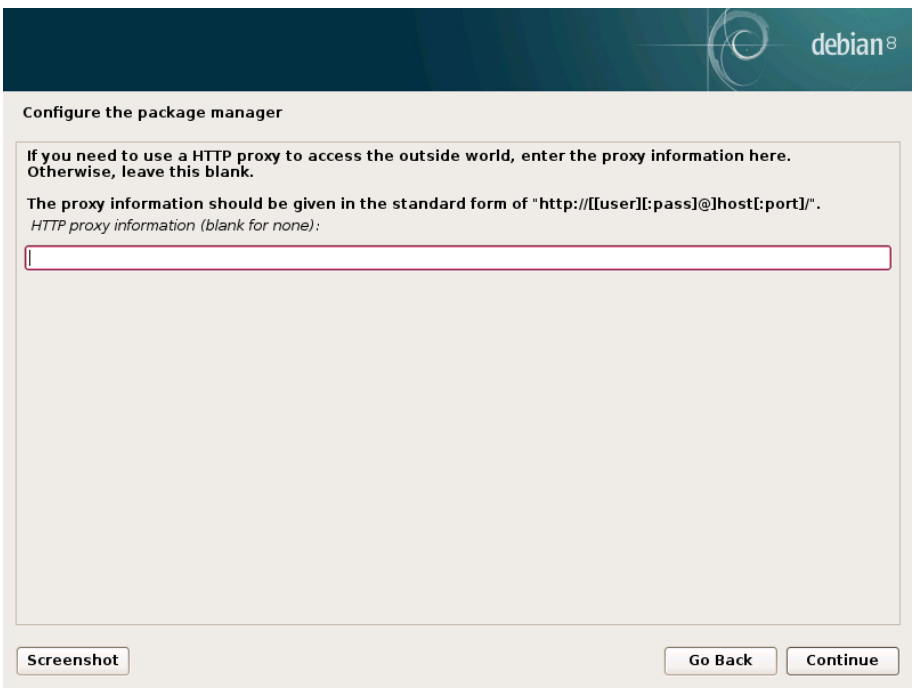

## 19. Configure popularity contest

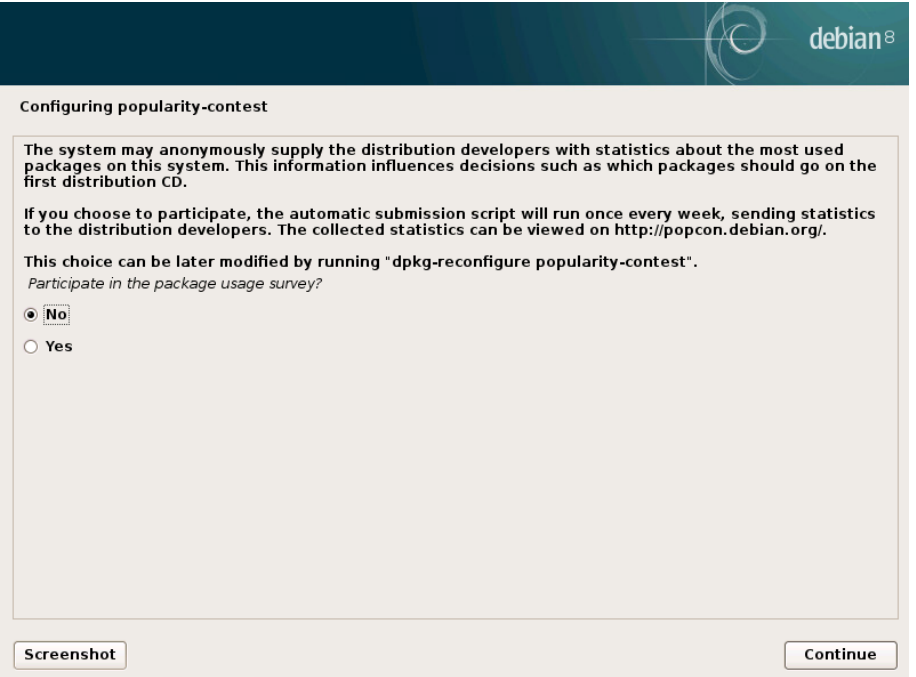

#### 20. Select software needed

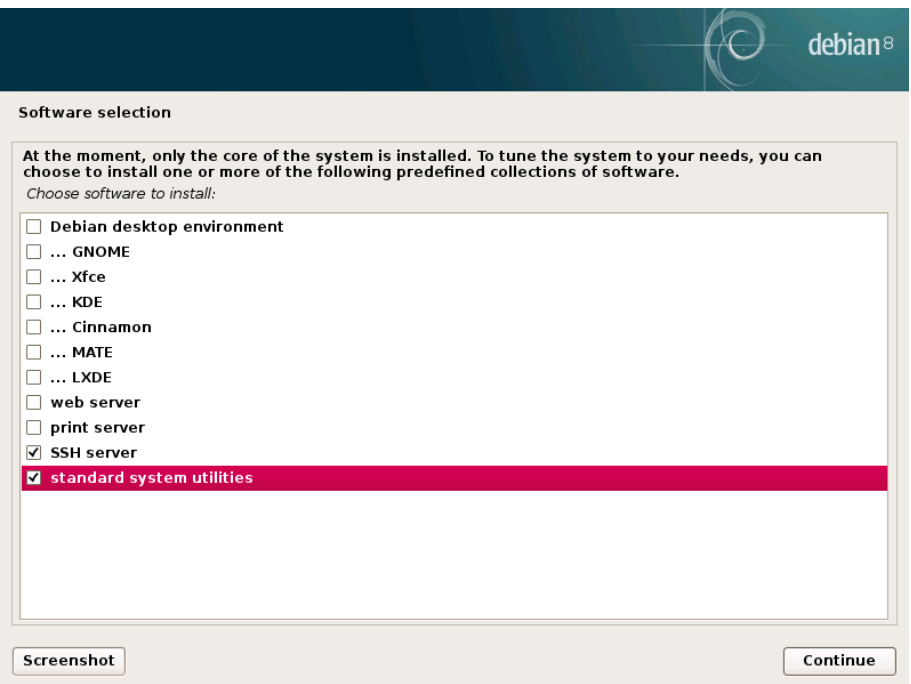

#### 21. Install the GRUB boot loader

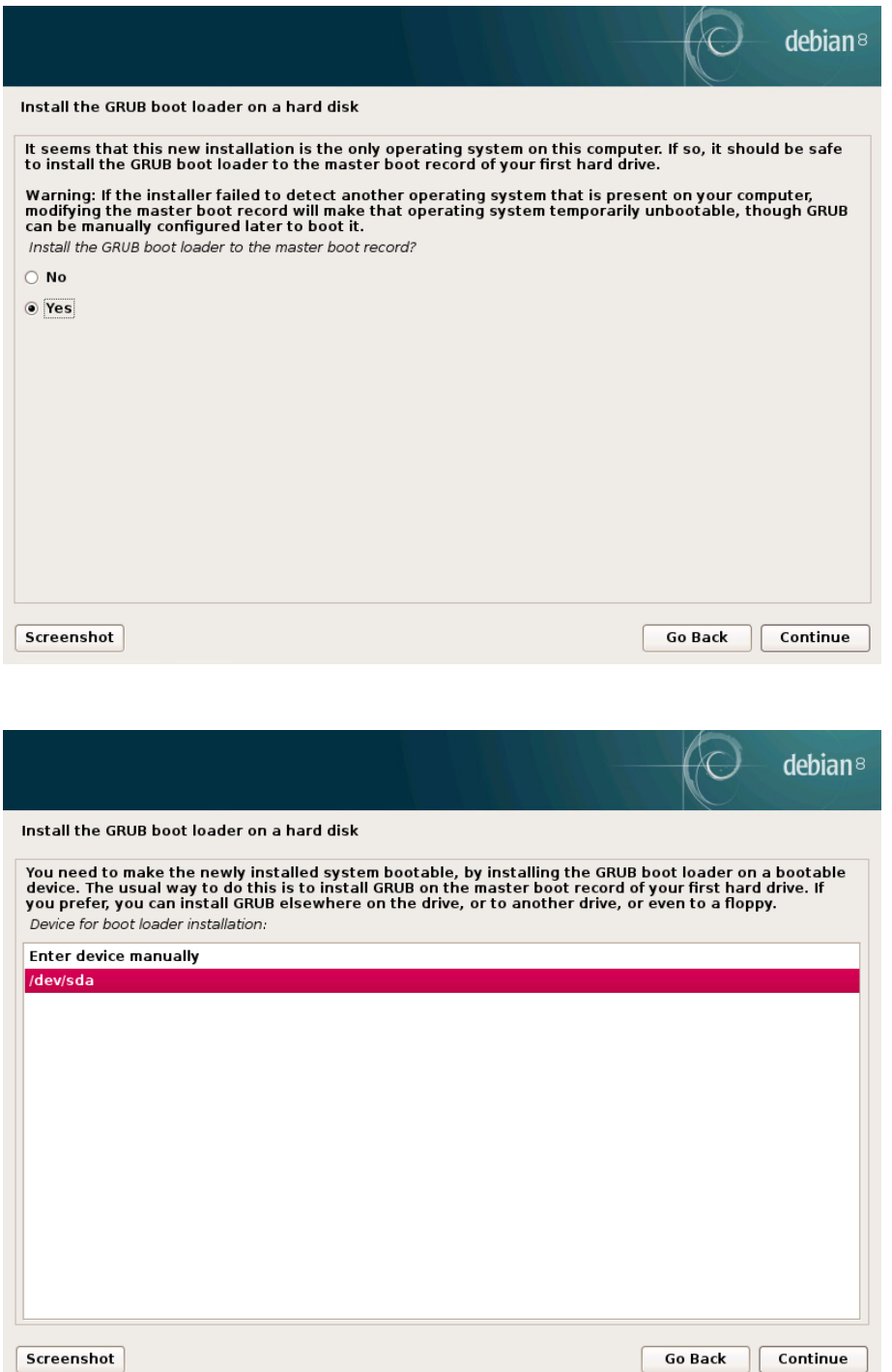

Go Back Continue

#### 22. Finish the installation

<span id="page-17-0"></span>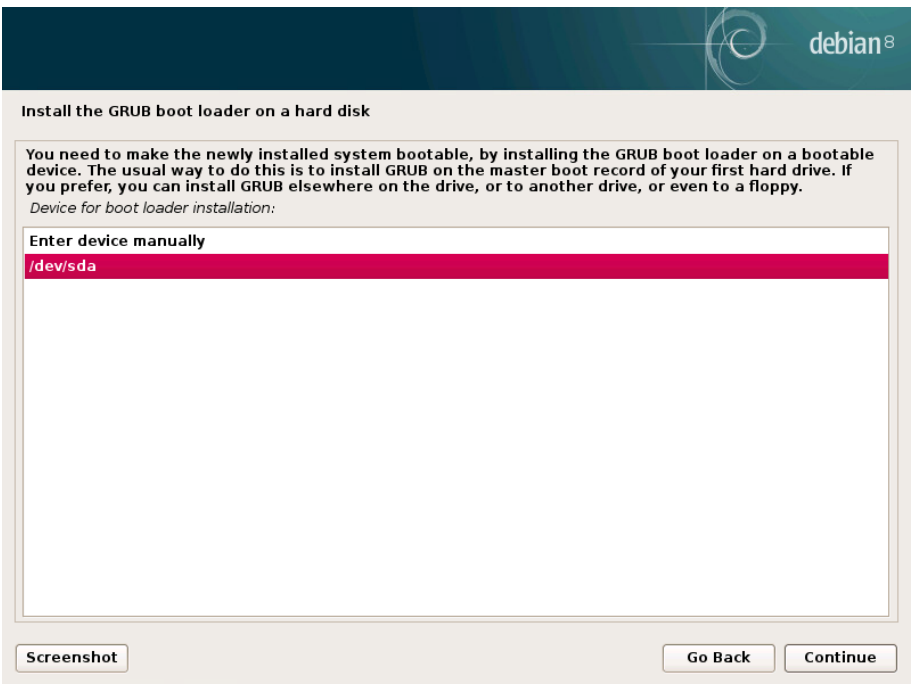

# **Virtual Machine configuration**

23. Add a Virtual Disk with a desirable size to the VM. This Virtual Disk will be used by OSD Daemon.

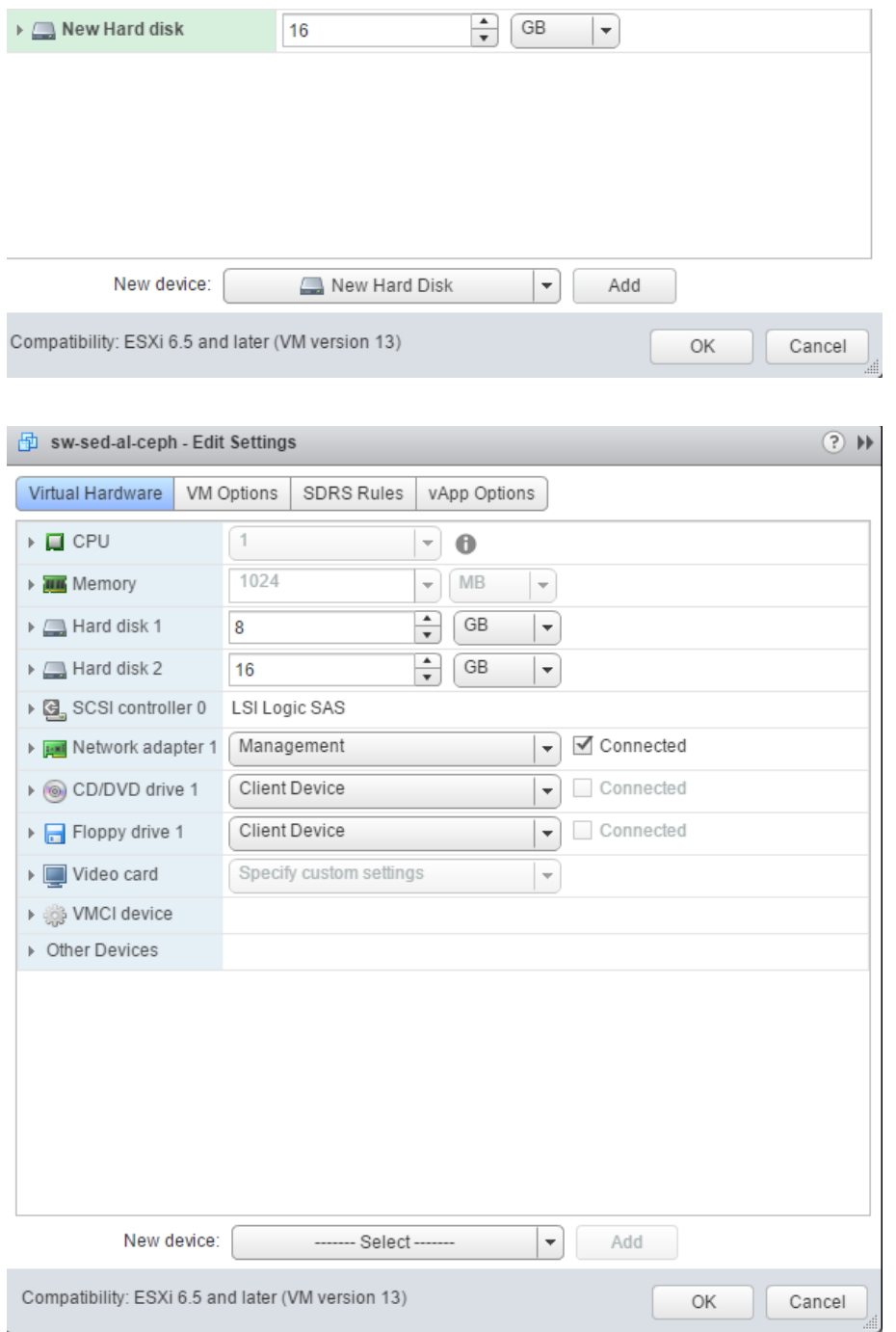

**24.** Boot the VM into the recently installed OS and log in to it using the root account. Update Debian using the following command: **apt-get -y update**

- 25. Install packages and configure NTP. **apt-get install -y sudo python python-pip ntp; systemctl enable ntp; systemctl start ntp;**
- 26. Add user you have created to sudoers (where %USERNAME% is the user account you have created during OS installation): **usermod -aG sudo %USERNAME%; echo "%USERNAME% ALL = (root) NOPASSWD:ALL" | sudo tee /etc/sudoers.d/%USERNAME%; chmod 0440 /etc/sudoers.d/%USERNAME%;**
- 27. Connect to the VM via SSH and log in using your user account.
- 28. Configure SSH:

Generate the ssh keys for %USERNAME% user:

#### **ssh-keygen**

Leave passphrase as blank/empty. Edit file id\_rsa.pub and remove "%USERNAME%@host" (name of your user) at the end of the string

**nano /home/%USERNAME%/.ssh/id\_rsa.pub cp /home/%USERNAME%/.ssh/id\_rsa.pub /home/%USERNAME%/.ssh/authorized\_key**

29. Add to /etc/hosts host ip (eth0) and a hostname

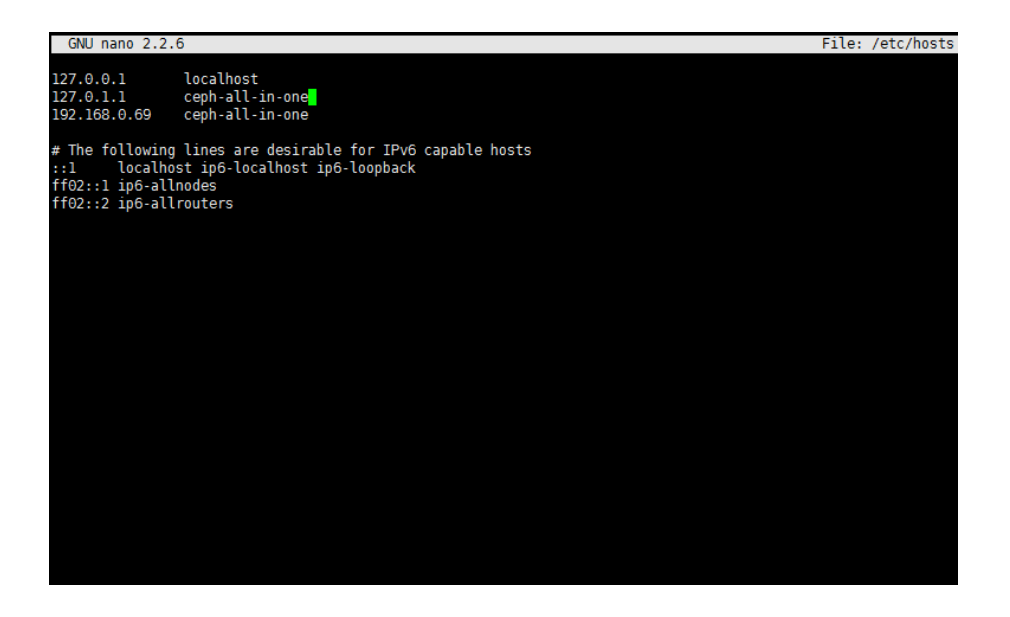

# <span id="page-20-0"></span>**Ceph Deployment**

- 30. Deploy Ceph "all-in-one":
	- Create directory "Ceph-all-in-one": **mkdir ~/Ceph-all-in-one; cd ~/Ceph-all-in-one;**
	- Install Ceph-deploy: **sudo pip install Ceph-deploy**
	- Create new config:

**sCeph-deploy new Ceph-all-in-one; echo "[osd]" >> /home/%USERNAME%/Ceph-all-in-one/Ceph.conf; echo "osd pool default size = 1" >> /home/sw/Ceph-all-in-one/Ceph.conf; echo "osd crush chooseleaf type = 0" >> /home/%USERNAME%/Ceph-all-inone/Ceph.conf;**

31. Install Ceph and add mon role to node

**Ceph-deploy install Ceph-all-in-one; ("Ceph-all-in-one" our hostname) Ceph-deploy mon create-initial; Ceph-deploy osd create Ceph-all-in-one:sdb; ("Ceph-all-in-one" our hostname, sdb name of the disk we have added in the Virtual Machine configuration section)** 

32. Change Ceph rbd pool size: **sudo Ceph osd pool set rbd size 1**

sw@sw-sed-al-ceph:~/ceph-all-in-one\$ sudo ceph osd pool set rbd size 1 set pool 0 size to 1 sw@sw-sed-al-ceph:~/ceph-all-in-one\$

33. After deployment:

Check cluster status: **sudo Ceph -s**

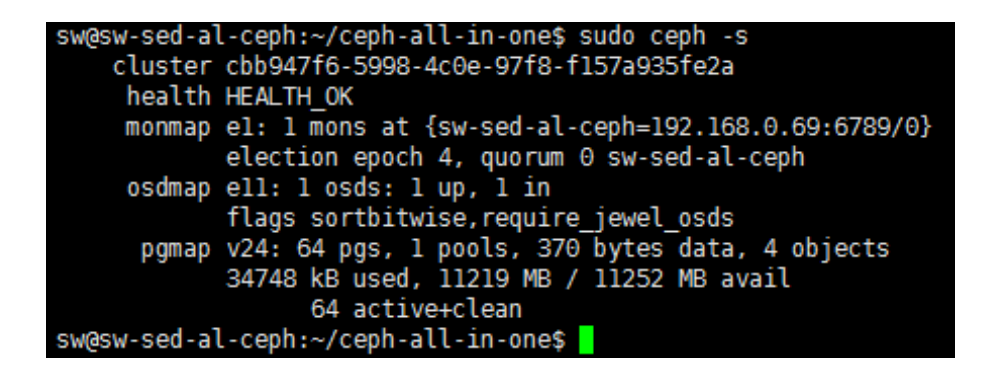

**NOTE**: Please keep in mind that we have deployed Ceph cluster without the replication. It is not recommended to use this scenario in production.

# <span id="page-21-0"></span>**Conclusion**

By following these instructions, you have deployed Debian VM and configured it for creating Ceph all-in-one cluster. We have configured the VM as a Ceph monitor and created an OSD and Ceph pool. As a result, you can create RBD device, format it and mount to store your data.

## <span id="page-22-0"></span>**Contacts**

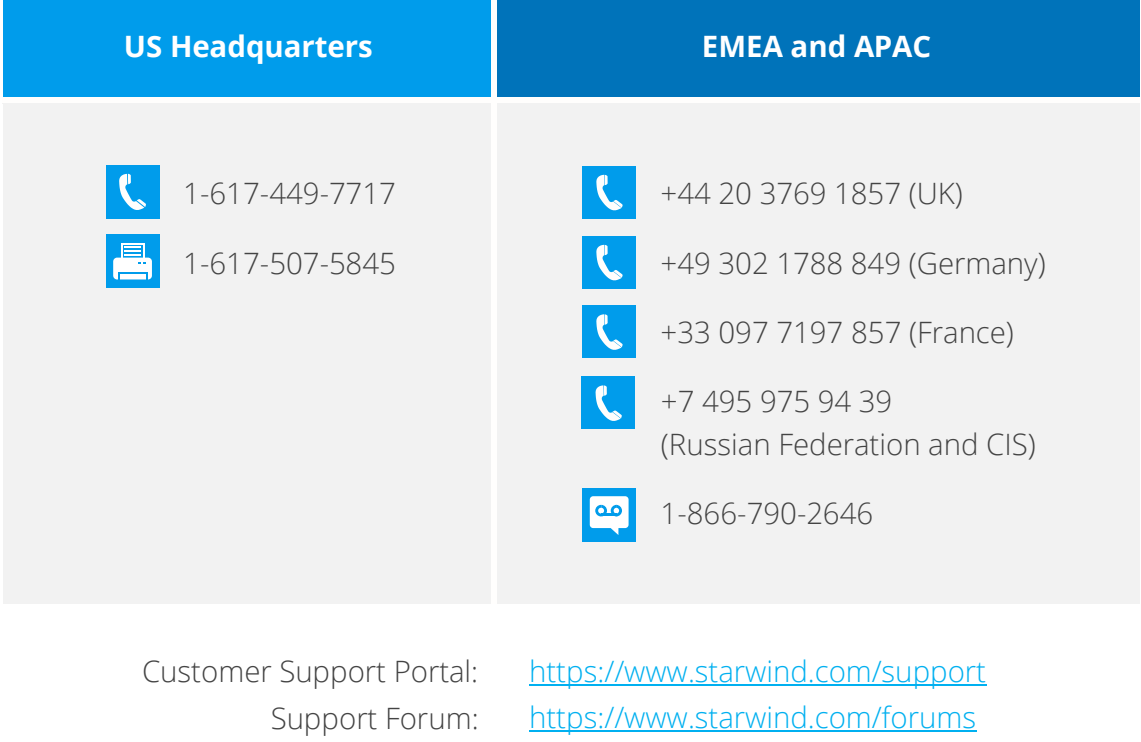

Sales: General Information:

[sales@starwind.com](mailto:sales@starwind.com) [info@starwind.com](mailto:info@starwind.com)

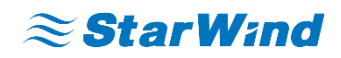

**StarWind Software, Inc.** 35 Village Rd., Suite 100, Middleton, MA 01949 USA [www.starwind.com](https://www.starwind.com/) ©2017, StarWind Software Inc. All rights reserved.